## **土壌分析装置(EW-T102J カートリッジ用) 土壌分析装置・分析ソフトウェア(EW-THA1Jアプリケーション Ver.1.1.3.1)**

ソフトウェアアップデート後、土壌分析装置の立ち上げ準備画面で、リストファイルがないとい うエラーが表示された場合には、以下の操作をお願いいたします。

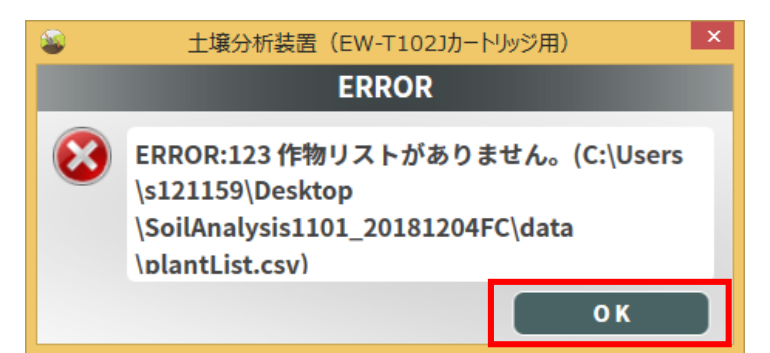

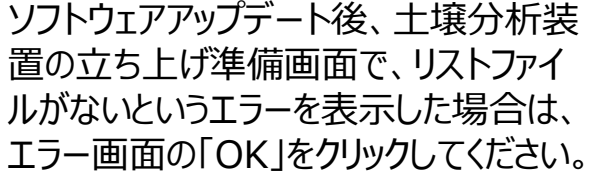

## 立ち上げ準備画面右下の「設定する」 をクリックすると、設定画面を表示します。

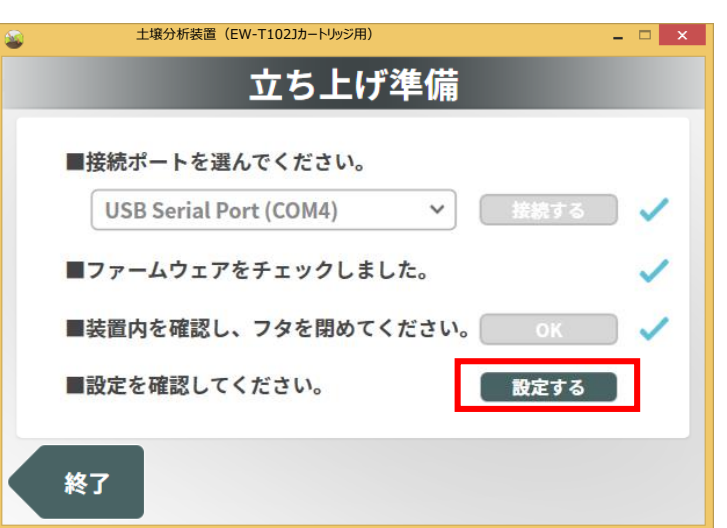

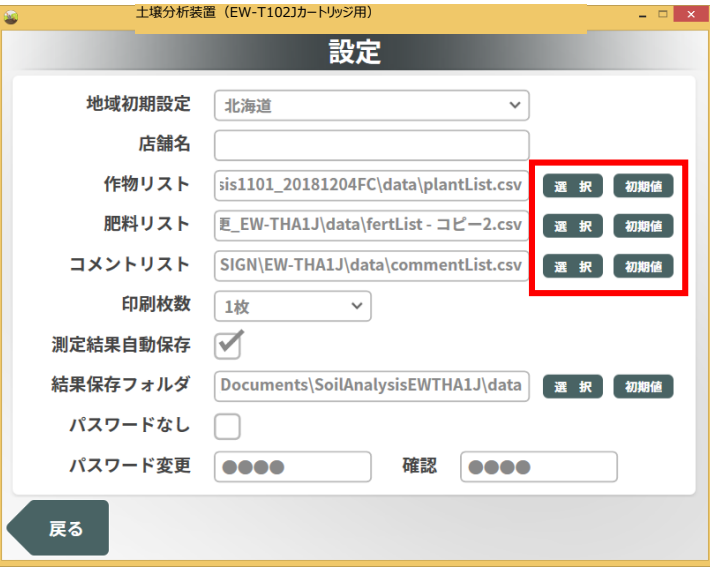

各リストファイル欄右の「初期値」をクリッ クするか、「選択」をクリックして、関連付 けするファイルを選択してください。